# **BỔ GIÁO DUC VÀ ĐÀO TAO** TRƯỜNG ĐẠI HỌC CÔNG NGHỆ SÀI GÒN KHOA QUẢN TRỊ KINH DOANH

# ĐỀ CƯƠNG MÔN HỌC

# Tên môn học: TIN HỌC ỨNG DỤNG TRONG KINH DOANH & THƯC HÀNH

## 1. Thông tin về giảng viên

- Ho và tên: Trần Phước Huy
- Chức danh, học hàm, học vị: Giảng viên, Cử nhân Toán
- Thời gian, địa điểm làm việc: Văn phòng Khoa Quản trị kinh doanh, ĐH Công Nghệ Sài Gòn
- Địa chỉ liên hệ: Số 87/15, Đường 16, Khu phố 3, Phường Hiệp Bình Chánh, Quân Thủ Đức
- Điện thoại, email: 0903715335, phuochuytran@ymail.com

# 2. Thông tin về môn h**ọ** c

- Tên môn học: Tin học ứng dụng trong kinh doanh và Thực hành
- Mã môn hoc:
- $\sim$  Số tín chỉ: 03 Cấu trúc tín chỉ: 3(1,3,6)

 $-Gi\dot{\sigma}$  tín chỉ đối với các hoat đông học tâp: 60 giờ tín chỉ

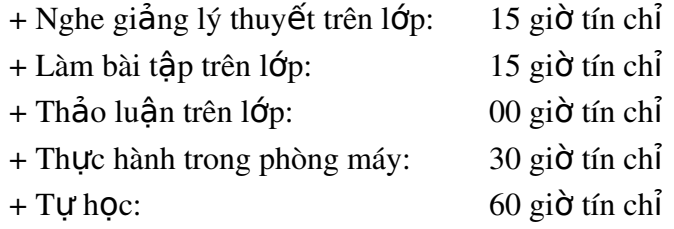

- Đơn vị phụ trách môn học:
	- $+$  BÔ môn:
	- + Khoa: Quản trị kinh doanh

Môn học tiên quyết: Tin học đại cương. Hoặc sinh viên đã hiểu các khái niêm về tin học, biết về cấu tao máy tính, làm việc được trên môi trường Windows, quản lý tập tin, soan thảo văn bản và về hình đơn giản.

# 3. Mục tiêu của môn học

- *Mục tiêu về kiến thức*: Môn học này đem lại cho sinh viên sự hiểu biết về một số vấn đề truyền thông thông qua việc trình bày các văn bản và các tài liệu trình chiếu. Nó cũng giúp sinh viên tăng cường sự nhận thức về khả năng tổ chức, thống kê & tổng hợp dữ liệu của máy tính. Môn học còn cung cấp các công cụ hữu ích, hỗ trợ hiệu quả cho việc học tập các môn học khác sau này và kể cả khi đi làm.
	- *M*Uc tiêu về kỹ năng:
		- $+$  Sử dung thành thao các thao tác căn bẩn  $\&$  các tính năng thông dung để nhập, hiểu chỉnh, lưu giữ, định dang và in ấn văn bản.
		- + Sắp xếp, điều khiển và tạo các hiệu ứng của đối tượng đồ họa.
		- $+$  Biết làm một tài liêu trình chiếu thông dung để hỗ tr $\sigma$  cho các báo cáo.
- $+$  Rèn luyền cho sinh viên kỹ năng nhập, định dang dữ liêu, lập các công thức, sử dụng các hàm hỗ trơ.
- $+$  Tư tổ chức dữ liêu để tính toán và tổng hợp.
- $+$  Về đồ thị biểu diễn cho số liệu
- $+$  Xử lý & ứng dung các công cu cho các bài toán tài chính
- *Các mục tiêu khác*: Sau khi học môn học này, sinh viên sẽ có khả năng tự tìm hiểu các phần mềm máy tính khác.

# 4. Tóm tắt n**ô** i dung môn hoc

Môn học này giới thiệu phần mềm máy tính Microsoft Word, Microsoft PowerPoint  $\&$ Microsoft Excel. Sinh viên sẽ được rèn luyền để hoàn thiên kỹ năng và biến chúng thành các công cu hữu ích hỗ trơ hiều quả cho việc học tấp tất cả các môn học khác cũng như cho việc đi làm sau này. Tính chất ứng dụng sẽ được nhấn manh thông qua các ví dụ thực tế.

# 5. Nôi dung chi tiết môn hoc

## **PHÂN 1: MICROSOFT WORD –**  $(06 \text{ gi} \text{d} \text{t} \text{m} \text{c} \text{h} \text{d} - 21 \text{ gi} \text{d} \text{t} \text{m} \text{c} \text{h} \text{d} \text{t} \text{u} \text{h} \text{Oc})$

# Ch**ươ**ng 1 – Đai c**ươ**ng xử lý văn bẩn (XLVB) và phần mềm Microsoft Word (MS Word)

- 1. Khái niềm XLVB
- 2. Giới thiêu MS Word Khởi đồng và thoát khỏi MS Word
- 3. Các thành phần của cửa sổ MS Word
- 4. các chế độ hiển thị văn bản (Normal, Page Layout, Print Preview)
- 5. Các lênh về tâp tin (New, Open, Save, save As, Close).

## Ch**ươ**ng 2 – Các thao tác căn bản trong hiêu chỉnh văn bản

- 1. Nhập và hiệu chỉnh văn bản
- 2. Cắt, nối đoan văn
- 3. Các thao tác trên khối văn bản
- 4. Sử dung tính năng Undo và Redo

# Ch**ươ**ng 3 – Định dạng ký tự

- 1. Kiểu chữ, cỡ chữ, hình thái chữ
- 2. Khoảng cách giữa các ký tư
- 3. Chuyển đổi giữa chữ thường và chữ hoa
- 4. Định dang ký tư hoa lớn đầu đo n văn (Drop cap)
- 5. Chèn lý hiệu (Symbol) vào văn bản

## Chương 4 – Đinh dang đoan

- 1. Canh ngay hàng (Alignment)
- 2. Định dang thực hàng (indentation) của đoan văn so với lề
- 3. Định khoảng cách giữa các đo an (Spacing Before, After)
- 4. Định khoảng cách giữa các hàng trong đo n (Line Spacing)

## Ch**ươ**ng 5 – Đinh dang trang, In văn bản

- 1. Định dang trang
- $2.$  In văn  $b$   $\hat{a}$ n

### Ch**ươ**ng 6 – M**ô**t s**ố** chức năng hi**ê**u chỉnh văn bản

- 1. Nhập và trình bày văn bản
- 2. Kiểm tra lỗi chính tả (Spelling) Tắt/mở chế đô tư đông sửa lỗi chính tả và văn pham (Spelling and Grammar)
- 3. Tìm kiếm Tìm và thay thế
- 4. AotoText và AotoCorrect
- 5. Sử dung văn bản mẫu (template)

### Ch**ươ**ng 7 – Điểm canh cột (Tab Stop)

- 1. Công dụng của phím Tab
- 2. Các kiểu canh côt (Left, Center, right, Decimal)
- 3. Đặt các điểm canh cốt Ký tư nối giữa 2 điểm canh cốt (Leader)

#### Ch**ươ**ng 8 – Một số hình thức định dạng văn bản thông dụng

- 1. Tao viền (Borders) đoan văn, trang. Tao nền (Shading) cho đoan văn
- 2. Đánh dấu đầu và cuối đoạn văn bằng các ký hiệu (Bullets) và đánh số tự động đầu mỗi đo an văn (Numbering)
- 3. Định dang văn bản dang côt báo

### Ch**ươ**ng 9 – Bảng nhiều cột (Table)

- $1.$  Tao bảng
- 2. Các thao tác hiệu chỉnh bảng
- 3. Nhập và trình bày bảng
- 4. Sắp thứ tự và tính toán trong bảng

#### Ch**ươ**ng 10 – Phân trang và đánh s**ố** trang. Tiêu đề đầu trang, cuối trang

- 1. Các nguyên tắc phân trang
- 2. Đánh số trang đơn giản
- 3. Tạo tiêu đề đầu trang, cuối trang Đánh số trang kèm tiêu đề

#### Ch**ươ**ng 11 - Style

- 1. Tạo style  $m\acute{\sigma}i$
- 2. Sử dung style
- 3. Hiệu chỉnh style
- 4. Xoá bổ một style
- 5. Tao bảng mục lục  $(TOC)$

#### Ch**ươ**ng 12 - Tr**ô**n và in th**ư** (Mail Merge)

- 1. Tao tâp tin văn bản chính
- 2. Tao tập tin dữ liêu
- 3. Chèn tên vùng (field) vào văn bản chính
- 4. Trồn thư
- 5. Hiệu chỉnh tập tin dữ liệu

#### Ch**ươ**ng 13 – Đ**ối tượng vẽ** (Drawing object) và đ**ối tượng đồ** hoa (Graphic object)

- 1. Vễ các đối tượng về thông dụng (Line, Arrow, Rectangle, Oval)
- 2. Chèn Text Box, các mẫu hình trong AutoShape vào văn bản
- 3. Nhập văn bản vào Text Box và các mẫu hình của AutoShape
- 4. Chèn hình ảnh vào văn bản
- 5. Các thao tác trên đối tương
- 6. Hiệu chỉnh đối tư $o57$ ng
- 7. Tạo và trình bày chữ nghệ thuật (Word Art).

#### **PHÂN 2: MICROSOFT POWER POINT** –  $(02 \text{ gi} \dot{\sigma} \text{ tín ch}^2 - 9 \text{ gi} \dot{\sigma} \text{ tín ch}^2 \text{ tft} \text{ hpc})$

#### Ch**ươ**ng 14 – Sơ lược về Microsoft Power Point

- 1. Khởi động và thoát khỏi chương trình Microsoft Power Point
- 2. Màn hình Power Point
- $3.$  Tập tin trình diễn (Presentation and Show file)

### Chương 15 – Làm viêc với khung hình

- 1. Tạo thêm khung hình mới
- 2. Thay đổi hình thức bố cục của khung hình
- 3. Xoá một khung hình (slide layout)

### **PHÂN 3: MICROSOFT EXCEL –**  $(07 \text{ gid} \text{ tín ch}^2 \text{ - } 27 \text{ gid} \text{ tín ch}^2 \text{ tth} \text{ boc})$

#### Ch**ươ**ng 16 – Các khái niêm và các thao tác cơ bản

- 1. Khởi động và thoát khỏi Excel
- $2.$  Giới thiêu màn hình Excel
- 3. Cấu trúc bảng tính
- 4. làm việc với bảng tính
- 5. Xử lý các ab3ng tính trong sổ tính
- 6. Làm việc với tập tin sổ tính

#### Ch**ươ**ng 17 – Nhâp và xử lý dữ lie65ut rong bảng tính

- 1. Các kiểu dữ liệu
- 2. Điều chỉnh, xoá, khôi phục dữ liêu
- 3. Di chuyển dữ liêu
- 4. Sao chép dữ liêu
- 5. Điền dữ liệu (Fill)
- 6. Tìm kiếm và thay thế (Find and Replace)
- 7. Xử lý ô, cột, hàng trong bảng tính
- 8. Sử dung tên vùng

#### Ch**ươ**ng 18 – Trang trí và thay đổi d**a**ng thức của bảng tính

- 1. Cách thức tổng quát định dạng một bảng tính
- 2. Định dang ký tư
- 3. Thay đổi dang thể hiên của dư liêu kiểu số, ngày, giờ
- 4. So hàng dữ kiên trong một ô hay trên một pham vi
- 5. Tao đường viền, đóng khung (Border)
- $6.$  Tao mẫu nền (Patterns)
- 7. Sao chép và huỷ bổ dạng thức
- 8. Định dạng cột, hàng trong bảng tính
- 9. Sử dụng AutoFormat
- 10. Bảo về bảng tính (Worksheet) và sổ tính (Workbook)

#### Ch**ươ**ng 19 – Sử dụng hàm (Functions)

- 1. Giới thiêu
- 2. Dang tổng quát của hàm
- 3. Cách nah $65p$  hàm vào bảng tính
- 4. Hàm thông dung, Hàm về tài chính

### $Ch**u ong** 20 – Bi**eu**  $d\hat{\bf{0}}$  (Chart)$

- 1. Các thành phần của một biểu đồ
- 2. Cách tao một biểu đồ
- 3. Chỉnh sửa, định dạng biểu đồ
- 4. Xoay biểu đồ  $3D$

#### Ch**ươ**ng 21 – In bảng tính

- 1. Xem bảng tính trước khi in
- 2. Thay đổi dạng thức của trang in
- 3. Đặt dấu ngắt trang
- 4. In bảng tính

### Ch**ươ**ng 22 – Cơ sở dữ liệu (Database)

- 1. Các định nghĩa
- 2. Làm việc với cơ sở dữ liệu
- 3. Tìm kiếm và trích loc các mẫu tin
- 4. Một số hàm cơ sở dữ liêu DSUM, DAVERAGE, DCOUNT, DCOUNTA, DMAX, DMIN

### Ch**ươ**ng 23 – Tạo tổng nhóm (Subtotal) – Liên kết dữ kiện – Bảng trụ (Pivot Table)

- 1. Tổng nhóm (Subtotal)
- 2. Liên kết dư kiên
- 3. Bảng trựi (Pivot)

## 6. Học liệu

## 6.1. Học liệu bắt buộc:

- + Nhóm giảng viện Khoa Quản trị kinh doanh, Giáo trình Tin học ứng dụng trong kinh doanh, Đại học Công nghề Sài Gòn, 2009
- + Nhóm giảng viện Khoa Quản trị kinh doanh, Bộ bài tập Microsoft Office, Đại học Công nghề Sài Gòn, 2009

## 6.2. Hoc liêu tham khảo:

- + Microsoft Office Professional Edition 2003 toàn tập, Microsoft Corporation, 2003
- + Đoàn Khắc Bộ, Tuyển tập thủ thuật Microsoft Excel, NXB Giao thông vận tải, 2004

# 7. Hình thức tổ chức day hoc

## 7.1. Lịch trình chung

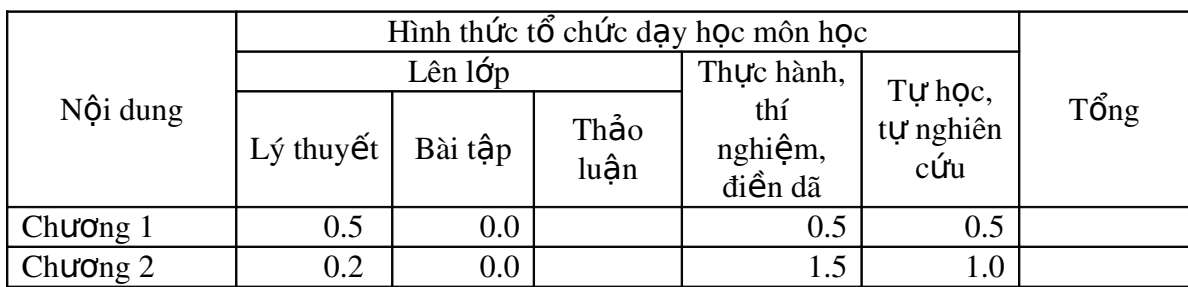

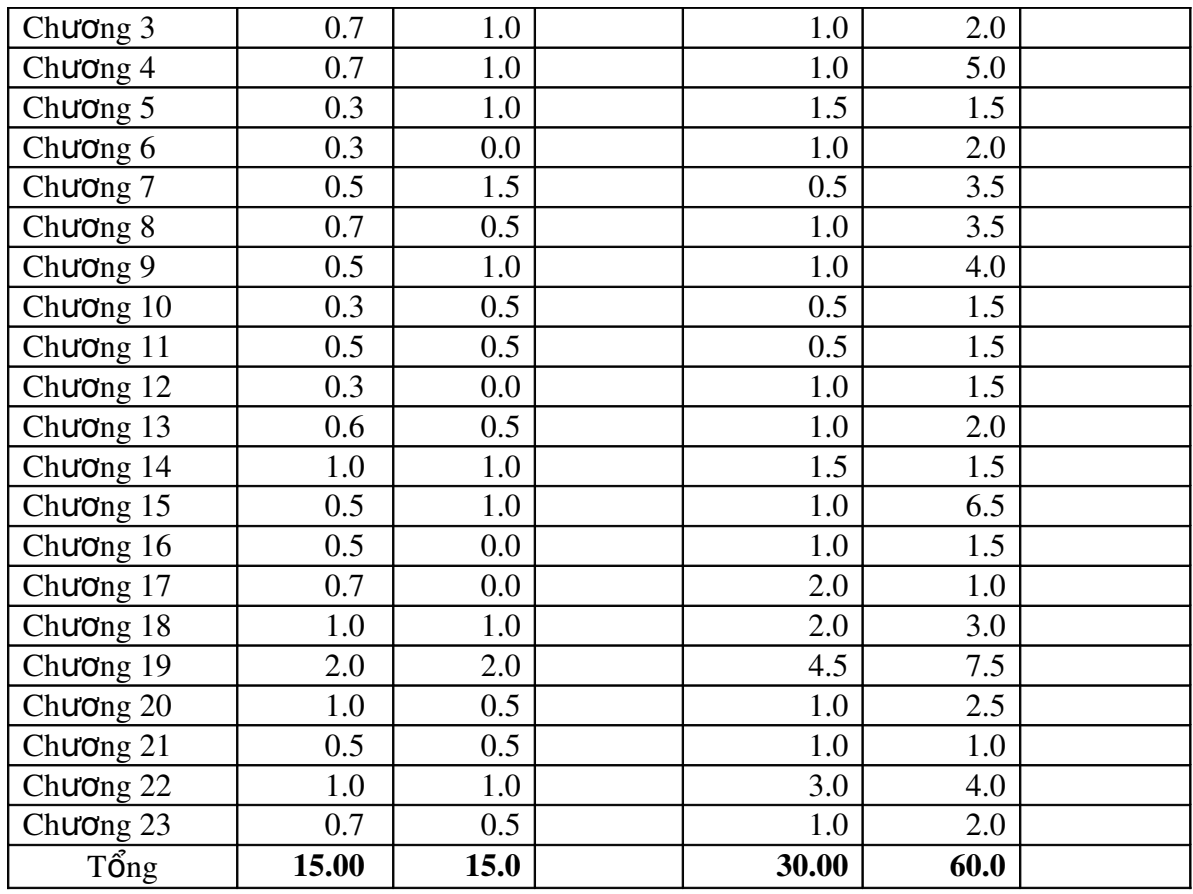

# 7.2. Lịch trình tổ chức dạy học cụ thể: (do GV phụ trách môn học lập)

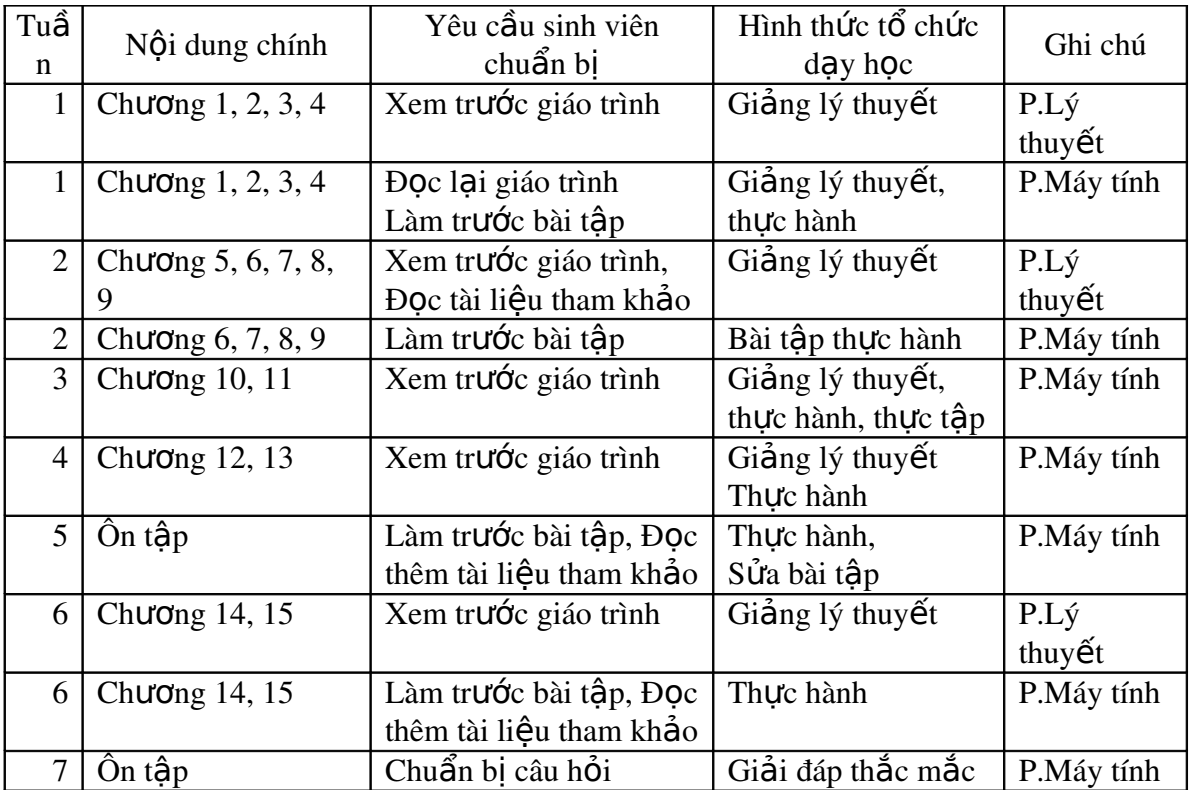

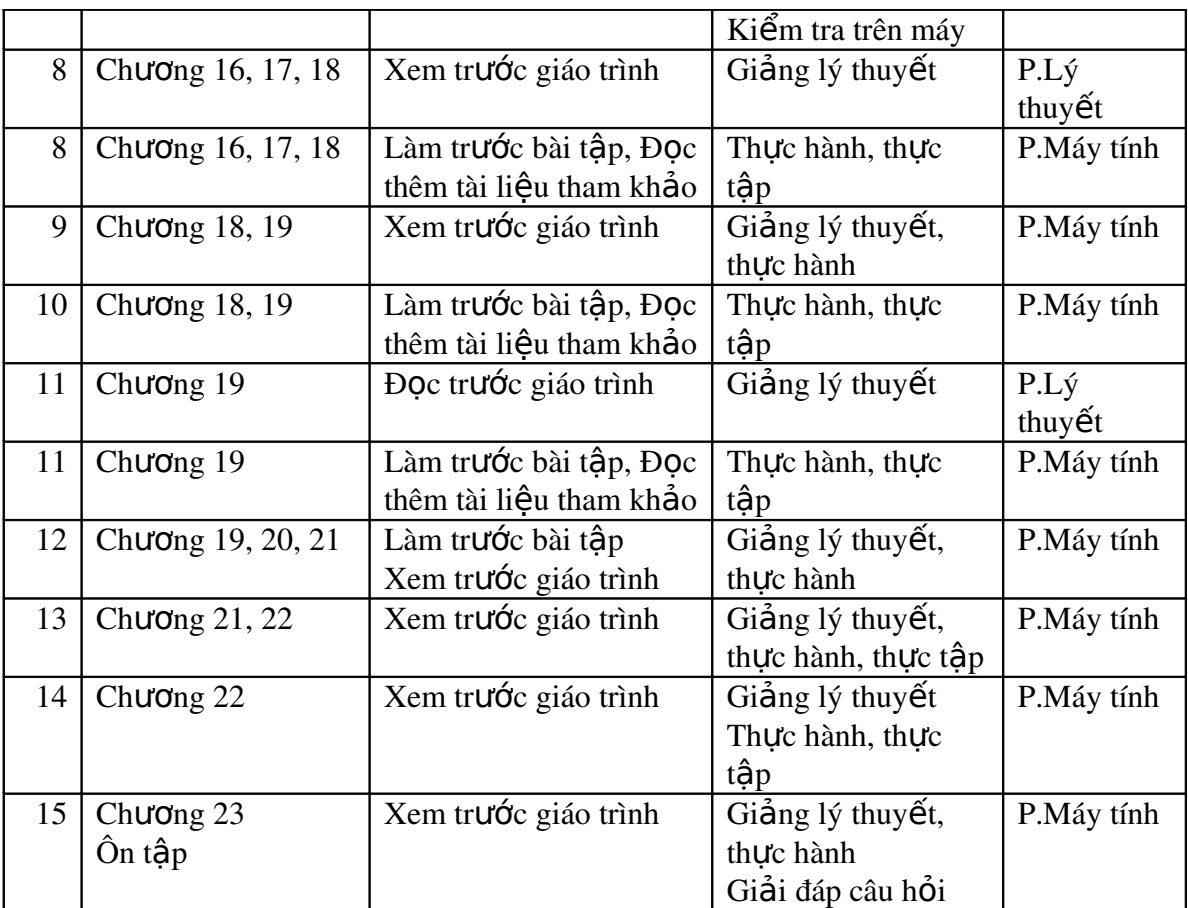

# 7.3. Yêu cầu của giảng viên đối với môn hoc

- Yêu cầu của giảng viên về điều kiên để tổ chức giảng day môn học như: giảng đường có máy chiếu; phòng máy tính có cài đặt NetOpSchool, không quá 30 máy; mỗi sinh viên làm viêc trên 1 máy.
- Yêu cầu của giảng viên đối với sinh viên như: sự tham gia học tập trên lớp, quy định về thời han, chất lượng làm các bài tấp về nhà, ...

# 8. Phương pháp và hình thức kiểm tra đánh giá môn học

- Các lo**a**i điểm kiểm tra và tr**o**ng số của từng loai điểm:
	- + Kiểm tra giữa kỳ: thực hiện bài thi trên máy tính trong 60 phút, tỷ lệ điểm 30%, phần MS Word & MS PowerPoint
	- + Thi cuối kỳ: thực hiện bài thi trắc nghiệm trong 60 phút, tỷ lệ điểm 45%, toàn bộ chương trình
	- + Bài làm ở nhà, tỷ lệ điểm  $25\%$
	- Lich thi và ki**ể**m tra
		- $+$  Kiểm tra tuần thứ 7
		- $+$  Thi cuối kỳ sau khi hoàn tất nội dung môn học
		- $+$  Nộp bài làm ở nhà theo yêu cầu của giảng viên

# Tiêu chí các đánh giá các lo**ạ**i bài tập và các nhiệm vụ mà giảng viên giao cho sinh

# viên

- + Đúng hạn: tỷ lệ điểm 30%, giảm dần 5% điểm cho 1 ngày trễ hạn
- $+$  Khối lượng bài tập thực hiện: tỷ lệ điểm 40% theo từng bài tập

 $+$  Kết quả bài tập thực hiện: tỷ lệ điểm 30% theo từng bài tập

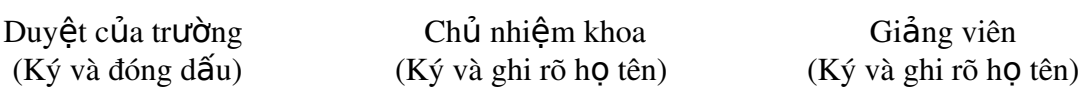

ThS Phan Minh Thuỳ Trần Phước Huy